# Call Studio 대화 상자에 대한 CCE 가상 에이전트 음성 Graceful 통화 처리 구성CX 및 VAV 요소

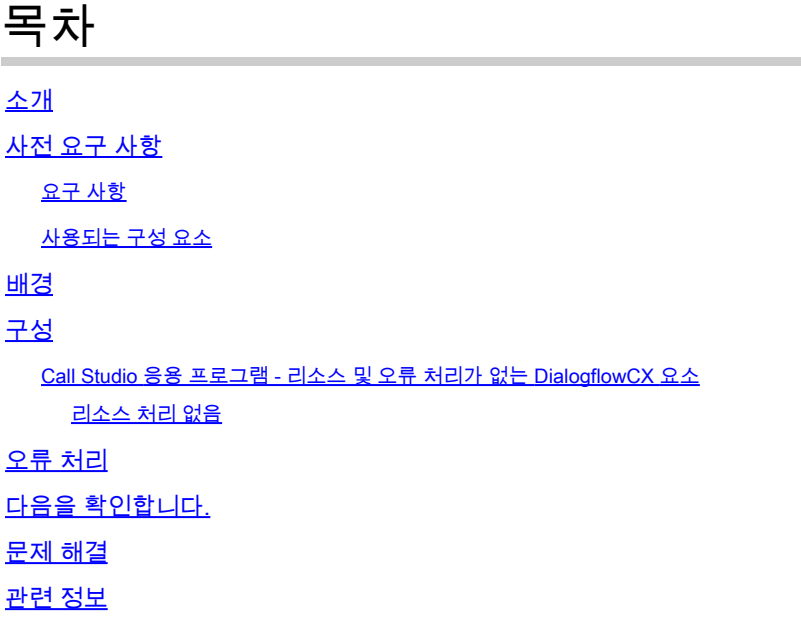

## 소개

이 문서에서는 Call Studio DialogflowCX 및 VAV 요소에 대해 CCE(Contact Center Enterprise) VAV(Virtual Agent Voice) 정상 통화 처리를 구성하는 방법에 대해 설명합니다.

기고자: Ramiro Amaya Cisco TAC 엔지니어, Anjum Jeelani, Adithya Udupa, Amit Agnihotri, Cisco 엔지니어

# 사전 요구 사항

#### 요구 사항

다음 주제에 대한 지식을 보유하고 있으면 유용합니다.

- Cisco Unified UCCE(Contact Center Enterprise) 릴리스 12.6.2
- Cisco PCCE(Package Contact Center Enterprise) 릴리스 12.6.2
- CVP(Customer Voice Portal)
- VVB(Virtual Voice Browser)
- Google 대화 상자 CX
- 컨트롤 허브

사용되는 구성 요소

이 문서의 정보는 다음 소프트웨어 버전을 기반으로 합니다.

- PCCE 릴리스 12.6.2
- CVP 12.6.2
- Cloud Connect 12.6.2
- Google 대화 상자 CX
- Webex 컨트롤 허브

이 문서의 정보는 특정 랩 환경의 디바이스를 토대로 작성되었습니다. 이 문서에 사용된 모든 디바 이스는 초기화된(기본) 컨피그레이션으로 시작되었습니다. 현재 네트워크가 작동 중인 경우 모든 명령의 잠재적인 영향을 미리 숙지하시기 바랍니다.

### 배경

이 문서에서는 리소스를 사용할 수 없거나 Cisco Call Studio DialogflowCX/VAV 요소를 사용하여 Google CCAI(Contact Center Artificial Intelligence) Dialogflow CX(Customer Experience Version)와 통합된 gRPC 오류가 발생한 경우 통화 흐름을 적절하게 처리하는 방법에 대해 설명합 니다. 이 기능은 CVP 릴리스 12.6.2 ES09 및 VVB 릴리스 12.6.2 ES03에서 지원됩니다.

Virtual Agent Voice 솔루션 구성 방법에 대한 자세한 내용은 이 문서[를](https://www.cisco.com/c/ko_kr/support/docs/contact-center/unified-contact-center-enterprise-1262/220580-configure-cce-virtual-agent-voice-cloud.html) 참조하십시오[. Configure](https://www.cisco.com/c/ko_kr/support/docs/contact-center/unified-contact-center-enterprise-1262/220580-configure-cce-virtual-agent-voice-cloud.html) [CCE Virtual Agent Voice Cloud Based Connector](https://www.cisco.com/c/ko_kr/support/docs/contact-center/unified-contact-center-enterprise-1262/220580-configure-cce-virtual-agent-voice-cloud.html)

다음 위치에서 Call Studio VAV 애플리케이션 및 Cisco Dialogflow CX 에이전트 샘플 (exported\_agent\_Travel\_ flight information\_VAV.blob)을 다운로드할 수 있습니다. VAV [Call Studio](https://github.com/CiscoDevNet/cvp-sample-code/tree/master/CustomerVirtualAssistant/VAV_Hybrid) [애플리케이션 및 Dialogflow CX 에이전트 샘플](https://github.com/CiscoDevNet/cvp-sample-code/tree/master/CustomerVirtualAssistant/VAV_Hybrid)

## 구성

Call Studio 응용 프로그램 - 리소스 및 오류 처리가 없는 DialogflowCX 요소

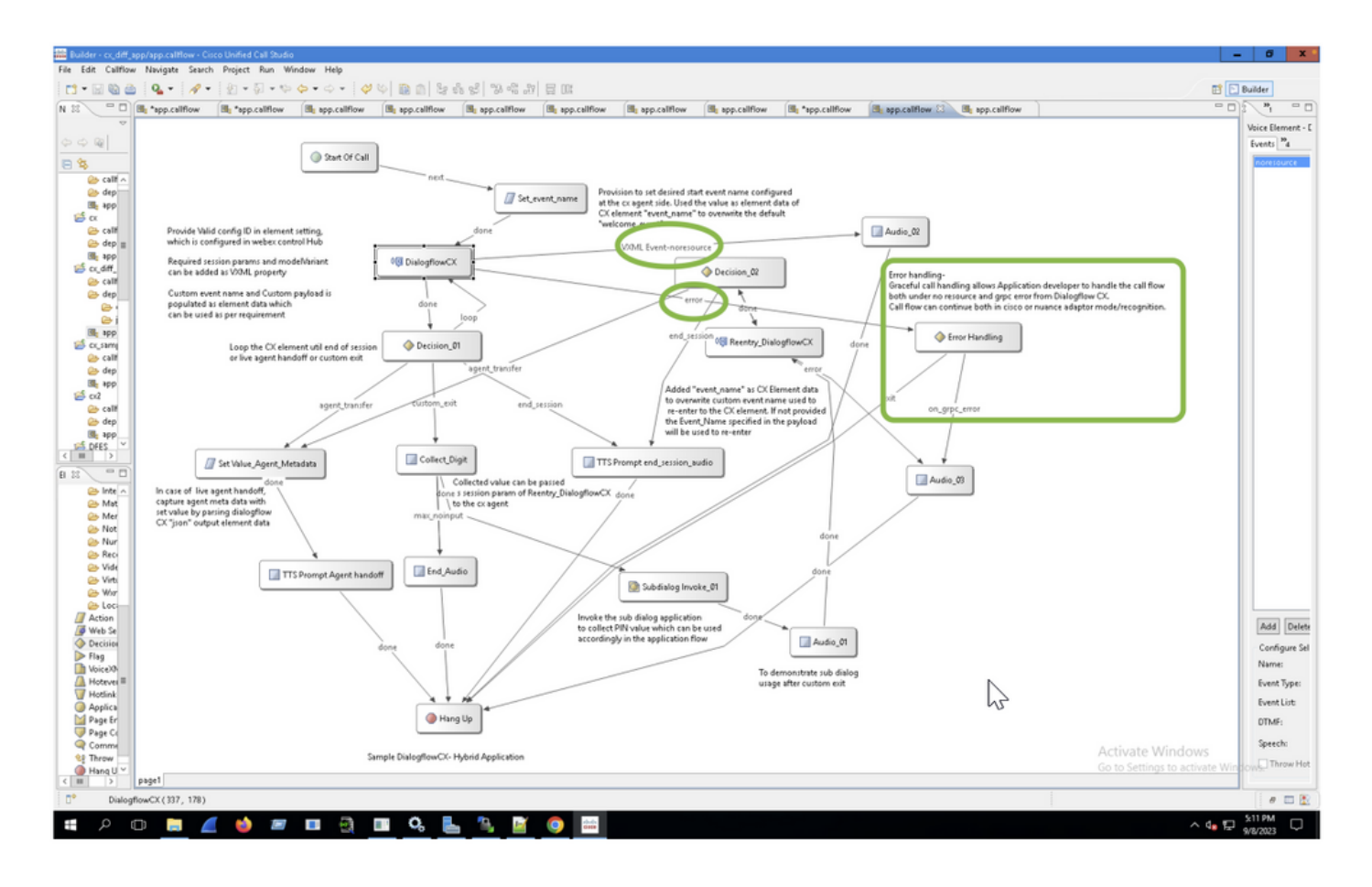

리소스 처리 없음

1단계. CVP Call studio 애플리케이션에서 CX 애플리케이션을 열고 확장한 다음 app.callflow를 두 번 클릭합니다.

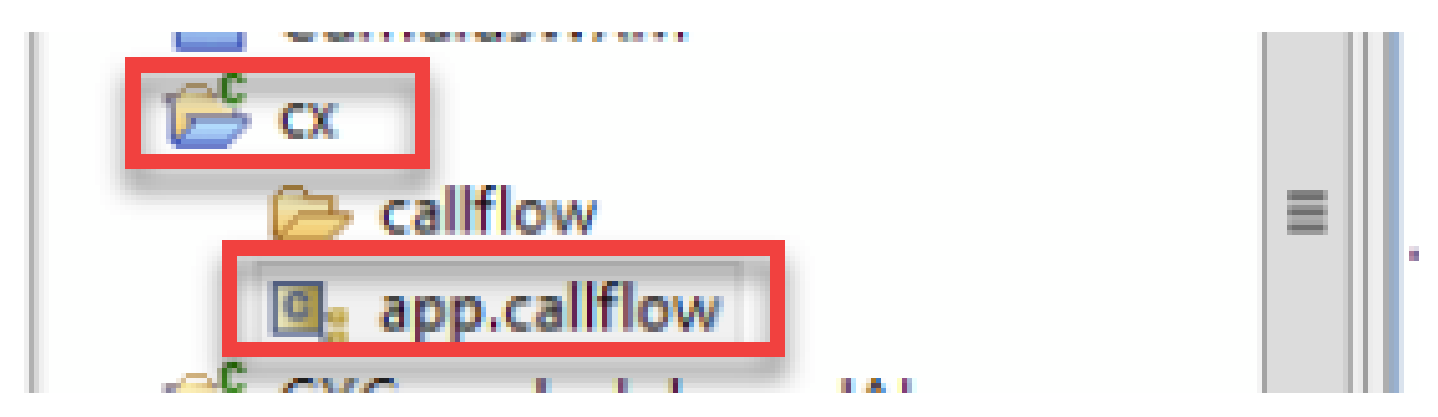

2단계. DialogflowCX 요소를 클릭하고 Events 탭을 선택합니다. 추가하지 않은 경우 이벤트 유형의 이벤트를 VXML 이벤트로 추가하고 이벤트 목록에서 error.noresource를 선택합니다. 이 기능을 사 용하면 "noresource" 오류에 대해 별도의 새 흐름을 만들어 리소스 없는 시나리오에서 통화 흐름을 원활하게 처리할 수 있습니다.

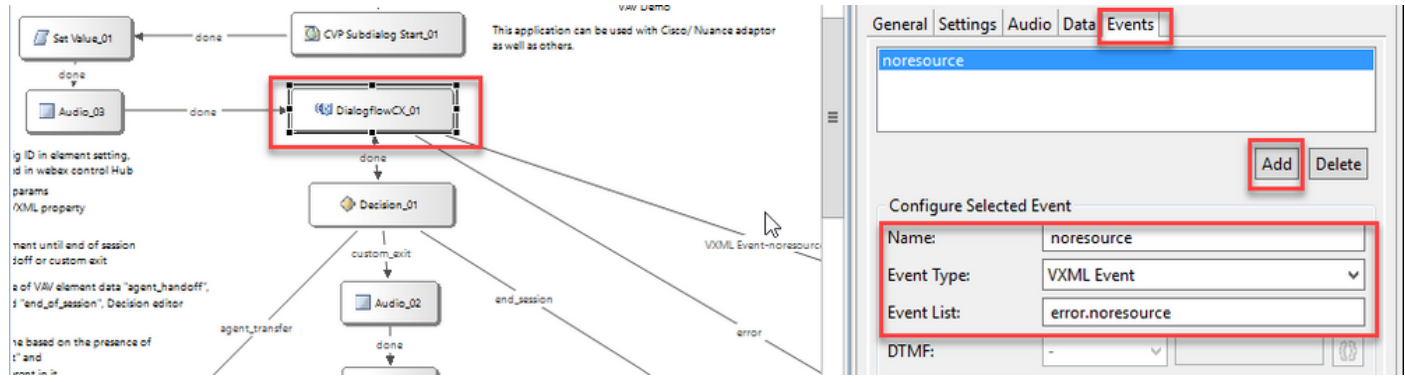

#### VXML Event-noresource: 이 시나리오에서는 리소스를 처리할 수 없는 경우에 유용합니다.

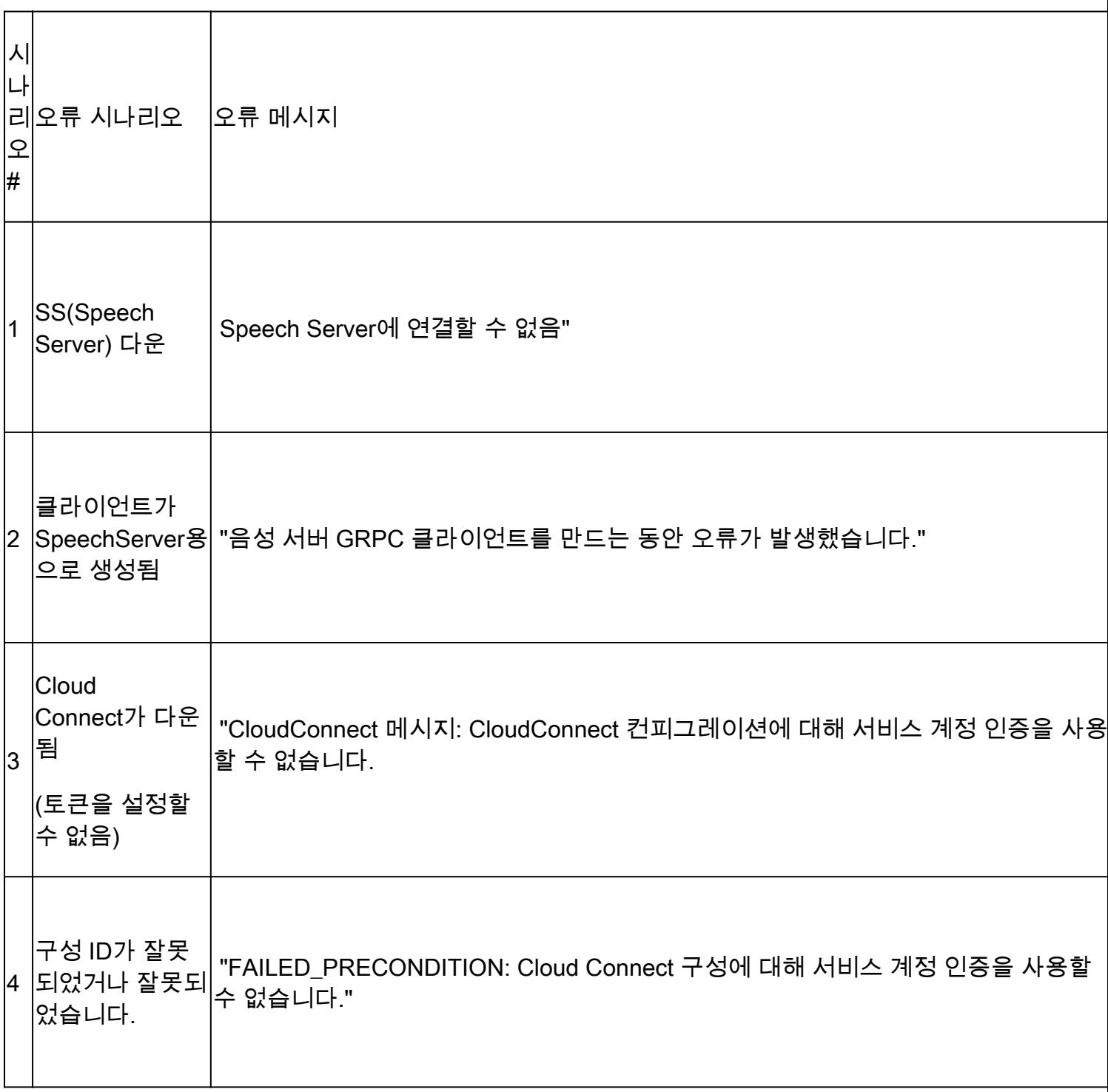

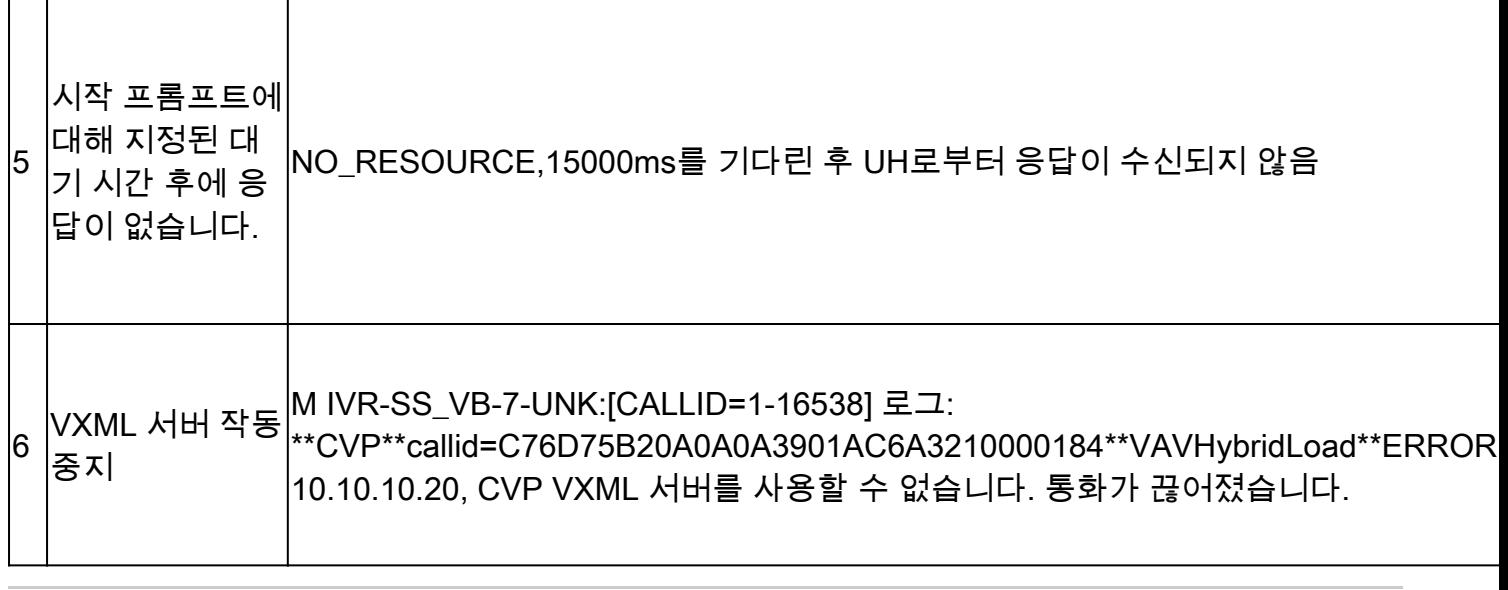

참고: VAV 요소에 대해 동일한 컨피그레이션 단계를 구현할 수 있습니다.

### 오류 처리

#### gRPC 오류 전파 흐름 다이어그램

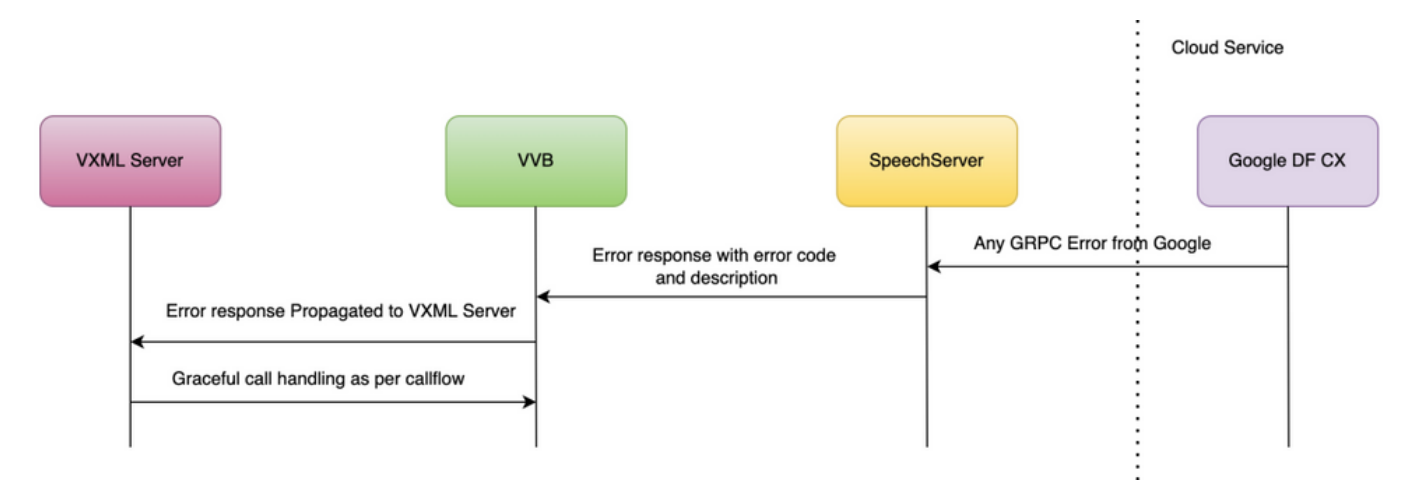

gRPC 오류 유형에 대한 자세한 내용은 gRPC [Core: 상태 코드 및 gRPC에서의 사용](https://grpc.github.io/grpc/core/md_doc_statuscodes.html)

# 다음을 확인합니다.

현재 이 설정에 사용 가능한 확인 절차는 없습니다.

### 문제 해결

현재 이 구성에 사용할 수 있는 문제 해결 절차가 없습니다.

### 관련 정보

• [UCCE](/content/en/us/td/docs/voice_ip_comm/cust_contact/contact_center/icm_enterprise/icm_enterprise_12_6_2/configuration/guide/ucce_b_features-guide-1262/ucce_m_virtual_agent_voice-1262.html) [기능 가이드 12.6.2](/content/en/us/td/docs/voice_ip_comm/cust_contact/contact_center/icm_enterprise/icm_enterprise_12_6_2/configuration/guide/ucce_b_features-guide-1262/ucce_m_virtual_agent_voice-1262.html)

- [CCE](https://www.cisco.com/c/ko_kr/support/docs/contact-center/packaged-contact-center-enterprise-1261/217681-provision-google-ccai-hybrid-services-wi.html#anc30)[로](https://www.cisco.com/c/ko_kr/support/docs/contact-center/packaged-contact-center-enterprise-1261/217681-provision-google-ccai-hybrid-services-wi.html#anc30) [Google CCAI](https://www.cisco.com/c/ko_kr/support/docs/contact-center/packaged-contact-center-enterprise-1261/217681-provision-google-ccai-hybrid-services-wi.html#anc30) [하이브리드 서비스 프로비저닝](https://www.cisco.com/c/ko_kr/support/docs/contact-center/packaged-contact-center-enterprise-1261/217681-provision-google-ccai-hybrid-services-wi.html#anc30)
- [CCE](https://www.cisco.com/c/ko_kr/support/docs/contact-center/unified-contact-center-enterprise-1262/220580-configure-cce-virtual-agent-voice-cloud.html) [가상 에이전트 음성 클라우드 기반 커넥터 구성](https://www.cisco.com/c/ko_kr/support/docs/contact-center/unified-contact-center-enterprise-1262/220580-configure-cce-virtual-agent-voice-cloud.html)
- [Call Studio VAV](https://github.com/CiscoDevNet/cvp-sample-code/tree/master/CustomerVirtualAssistant/VAV_Hybrid) [샘플 애플리케이션 및 대화 상자](https://github.com/CiscoDevNet/cvp-sample-code/tree/master/CustomerVirtualAssistant/VAV_Hybrid) [CX](https://github.com/CiscoDevNet/cvp-sample-code/tree/master/CustomerVirtualAssistant/VAV_Hybrid) [에이전트 샘플](https://github.com/CiscoDevNet/cvp-sample-code/tree/master/CustomerVirtualAssistant/VAV_Hybrid)
- [Google Dialogflow CX](https://www.youtube.com/watch?v=6_Gilug2QYw%22) [소개](https://www.youtube.com/watch?v=6_Gilug2QYw%22)
- [Google](https://www.youtube.com/watch?v=GshFTYWATsk) [사전 구축된 에이전트 템플릿을 사용하여 대화 상자](https://www.youtube.com/watch?v=GshFTYWATsk) [CX](https://www.youtube.com/watch?v=GshFTYWATsk) [에이전트 생성](https://www.youtube.com/watch?v=GshFTYWATsk)
- [Google Dialogflow CX](https://www.youtube.com/watch?v=T9TX0DtTyRo)[의 페이지 및 전환 소개](https://www.youtube.com/watch?v=T9TX0DtTyRo)
- [Google](https://www.youtube.com/watch?v=55g8J7UX_d0) [단일 흐름 대화 에이전트 만들기](https://www.youtube.com/watch?v=55g8J7UX_d0)
- <u>[VXML](/content/en/us/td/docs/voice_ip_comm/cust_contact/contact_center/customer_voice_portal/12-6-2/elementspecification/guide/ccvp_b_1262-element-specifications-guide.pdf) [요소 사양 가이드](/content/en/us/td/docs/voice_ip_comm/cust_contact/contact_center/customer_voice_portal/12-6-2/elementspecification/guide/ccvp_b_1262-element-specifications-guide.pdf)</u>
- [기술 지원 및 문서 −](https://www.cisco.com/c/ko_kr/support/index.html?referring_site=bodynav) [Cisco Systems](https://www.cisco.com/c/ko_kr/support/index.html?referring_site=bodynav)

이 번역에 관하여

Cisco는 전 세계 사용자에게 다양한 언어로 지원 콘텐츠를 제공하기 위해 기계 번역 기술과 수작업 번역을 병행하여 이 문서를 번역했습니다. 아무리 품질이 높은 기계 번역이라도 전문 번역가의 번 역 결과물만큼 정확하지는 않습니다. Cisco Systems, Inc.는 이 같은 번역에 대해 어떠한 책임도 지지 않으며 항상 원본 영문 문서(링크 제공됨)를 참조할 것을 권장합니다.